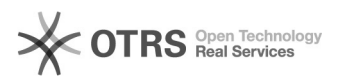

## Nur V2: Zeitintervalle der Synchronisationen über CronJobs anpassen

## 05/07/2021 09:46:31

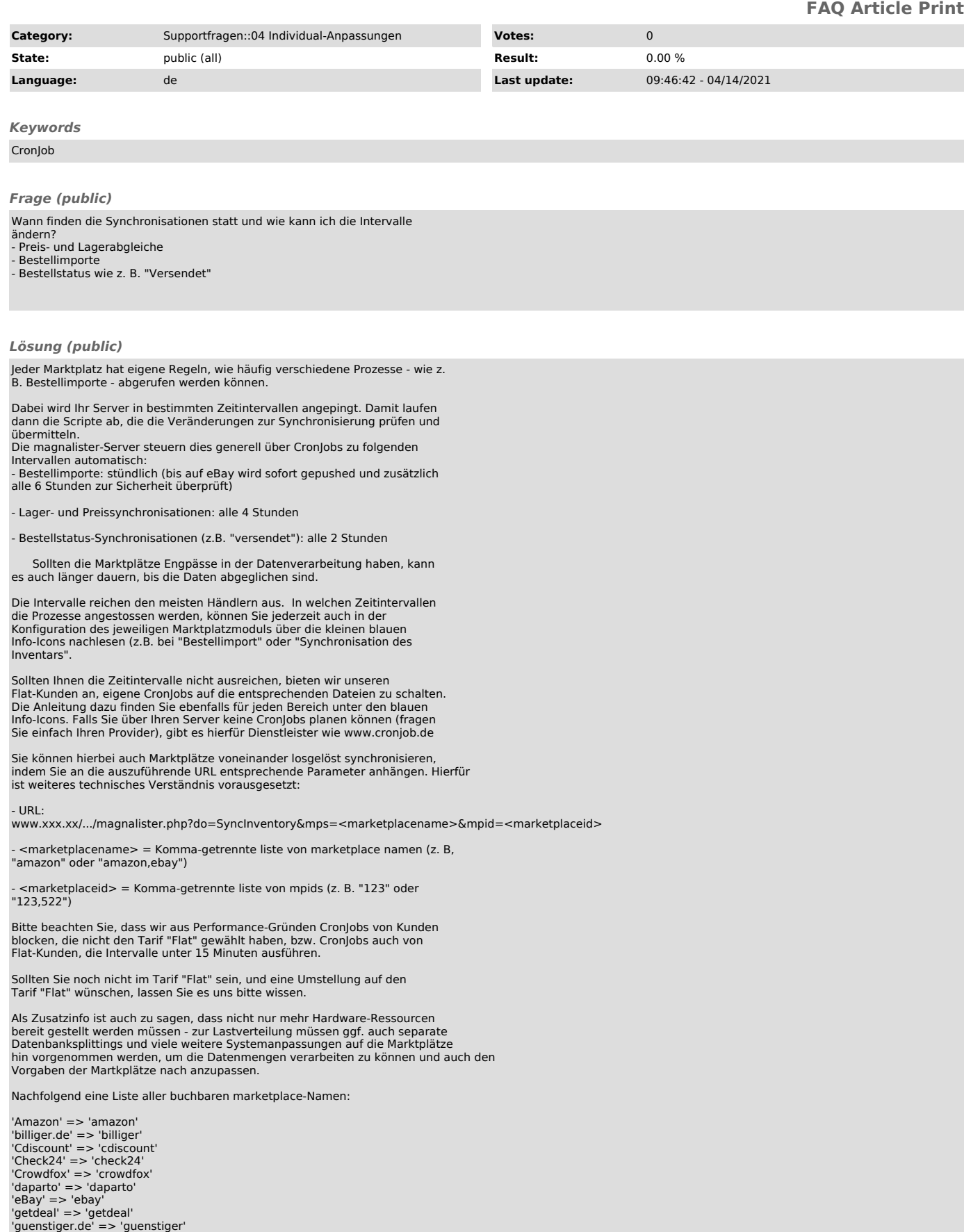

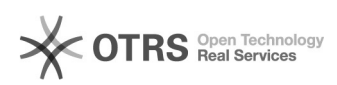

'Hood.de' => 'hood'<br>'idealo' => 'idealo'<br>'Kaufland.de' => 'hitmeister'<br>'kelkoo' => 'kelkoo'<br>'preissuchmaschine' => 'preissuchmaschine'<br>'PriceMinister' => 'priceminister'<br>'Rakuten' => 'tradoria'<br>ticardo.ch' => 'ricardo'<br>'tw

Die marketplaceID finden Sie wie folgt:

Offnen Sie einen entsprechenden Marktplatzreiter in einem neuen Tab (z.B.<br>rechte Maustaste -<br>"Im neuen Tab öffnen") Dort finden Sie innerhalb der URL z.B mp=12345, was die<br>Marktplatz-ID<br>ist.